**Versión 2.20** 

# BOLETÍN (ENERO 2009) **a2 Administrativo Básico 2.20**

# **a2softway C.A .**

**V E R SI Ó N 2 . 20 a2AdministrativoBásico** 

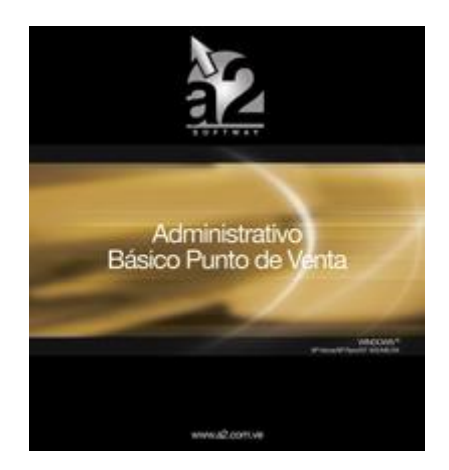

e-mail [a2softway@cantv.net](mailto:a2softway@cantv.net) [www.a2.com.ve](http://www.a2.com.ve) Maracaibo-Venezuela

### **Capítulo 1 (Mejoras):**

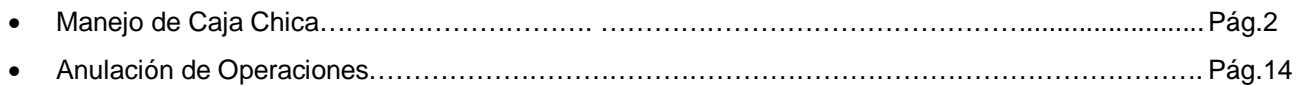

# **Capítulo 1**

## **Mejoras:**

Mejoras Realizadas a la **Versión 2.20** de a2 Administrativo Básico:

**Manejo de Caja Chica:** Incorporación de módulo para el manejo de caja chica. Aquellas empresas que quieran controlar las salidas de efectivo pueden utilizar esta nueva herramienta. Al mismo tiempo la versatilidad del mismo permite incorporar en el libro de compras aquellas facturas que se pagan por caja chica y tienen crédito fiscal.

**Caja Chica**: Su definición contable se refiere a una cuenta que expresa en términos monetarios y a una fecha determinada, el saldo en efectivo, formado por billetes, monedas, vales, justificantes de gastos, comprobantes y otros referidos a operaciones normales de Caja Chica.

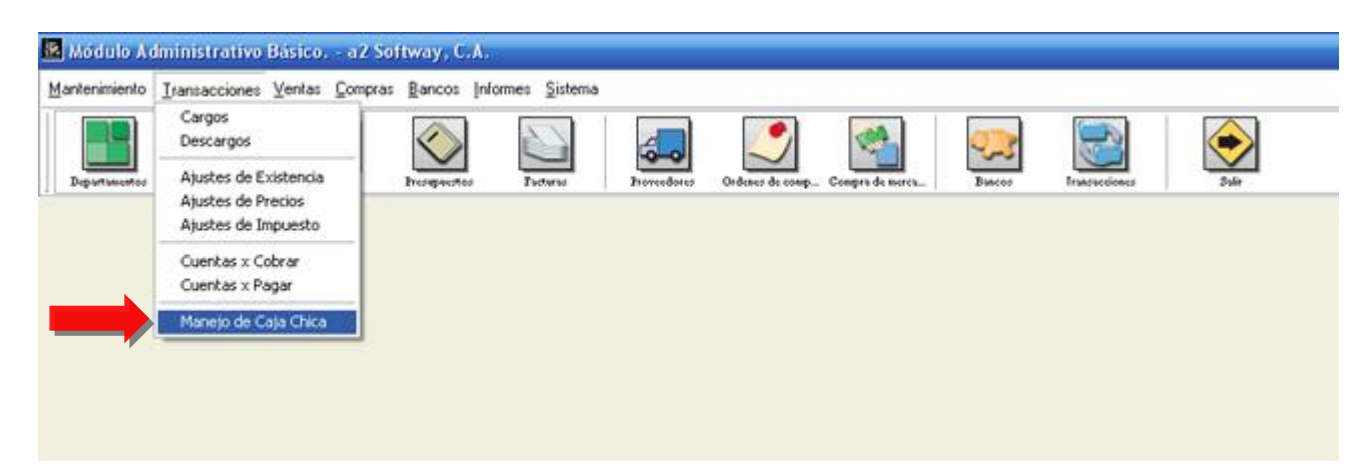

Para efectuar una operación en el módulo de caja chica, debemos oprimir el botón denominado incluir, como lo muestra la figura.

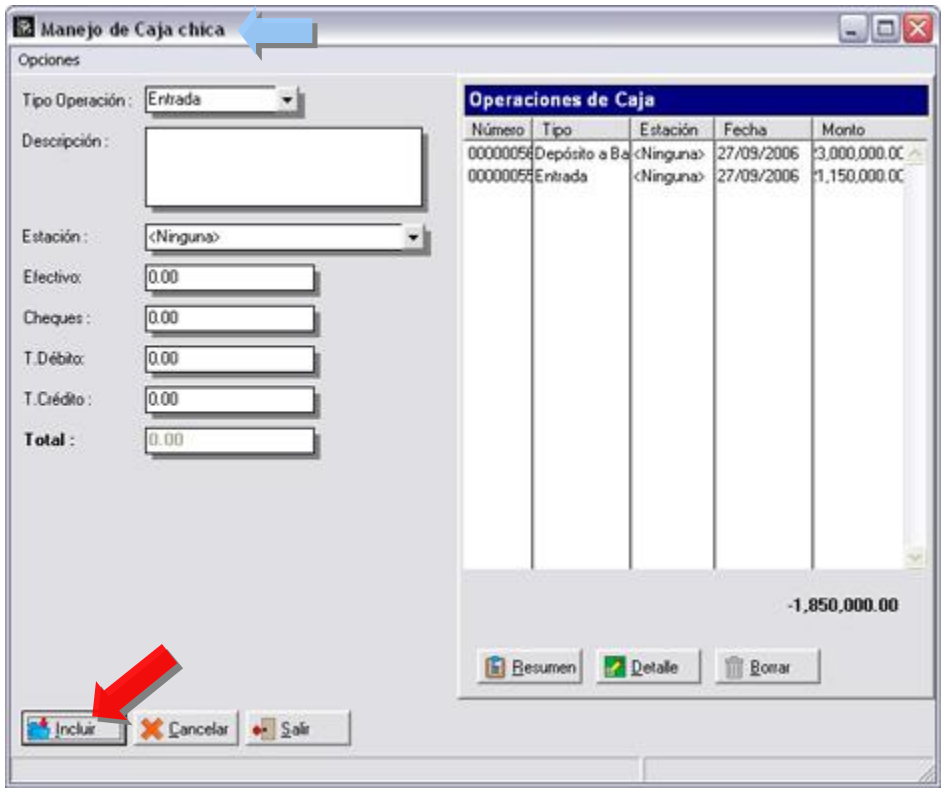

**Incluir – Tipos de Operación:** Al oprimir el botón incluir nos permite seleccionar el tipo de operación que deseamos efectuar en el manejo de caja.

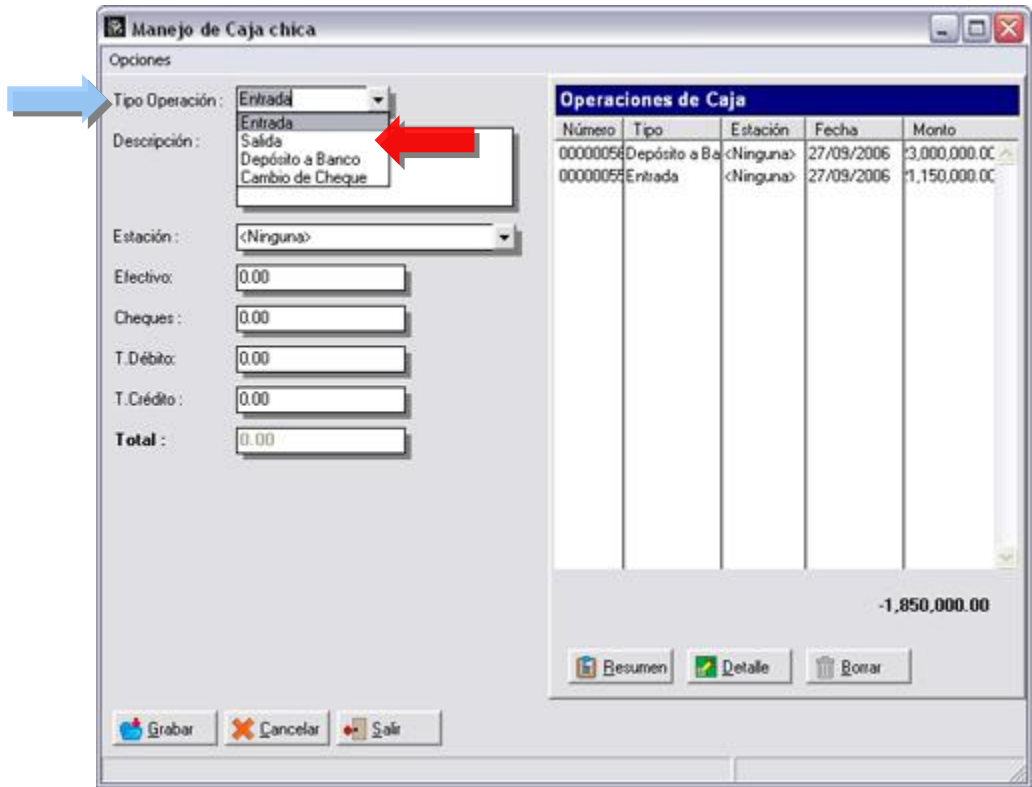

#### **Tipo de Operación – Entrada:**

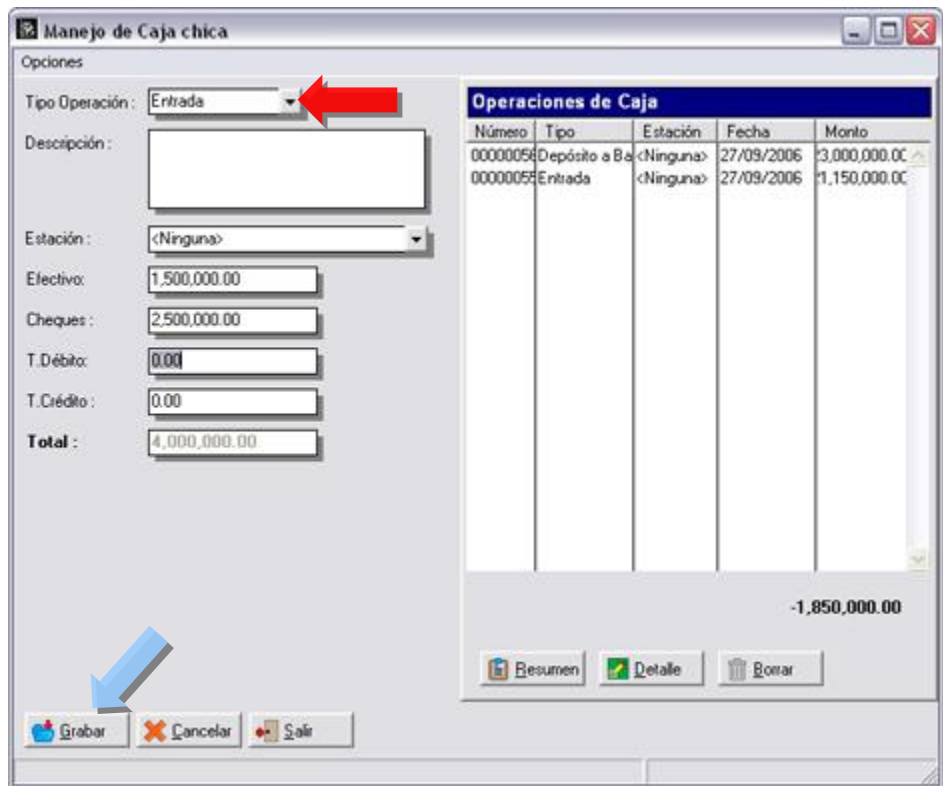

#### **A D M I N I S T R A T I V O B A S I C O 2 . 20**

Una vez completado todos los movimientos (Entrada a Caja), efectivo, cheques, tarjeta de débito, tarjeta de crédito, cesta ticket, oprimimos el botón denominado Grabar al hacerlo será registrado dicho movimiento.

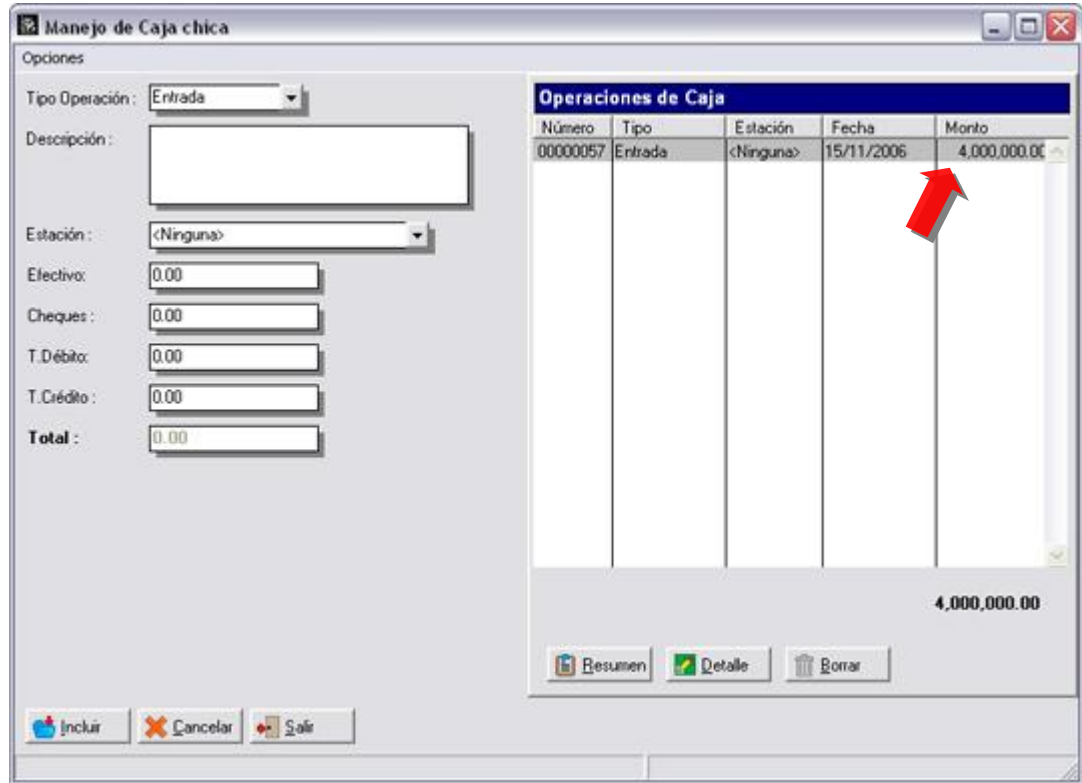

**Tipo Operación – Salida:** Para efectuar una operación de caja general debemos oprimir el botón denominado incluir, al hacerlo seleccionamos como tipo de operación la denominada SALIDA:

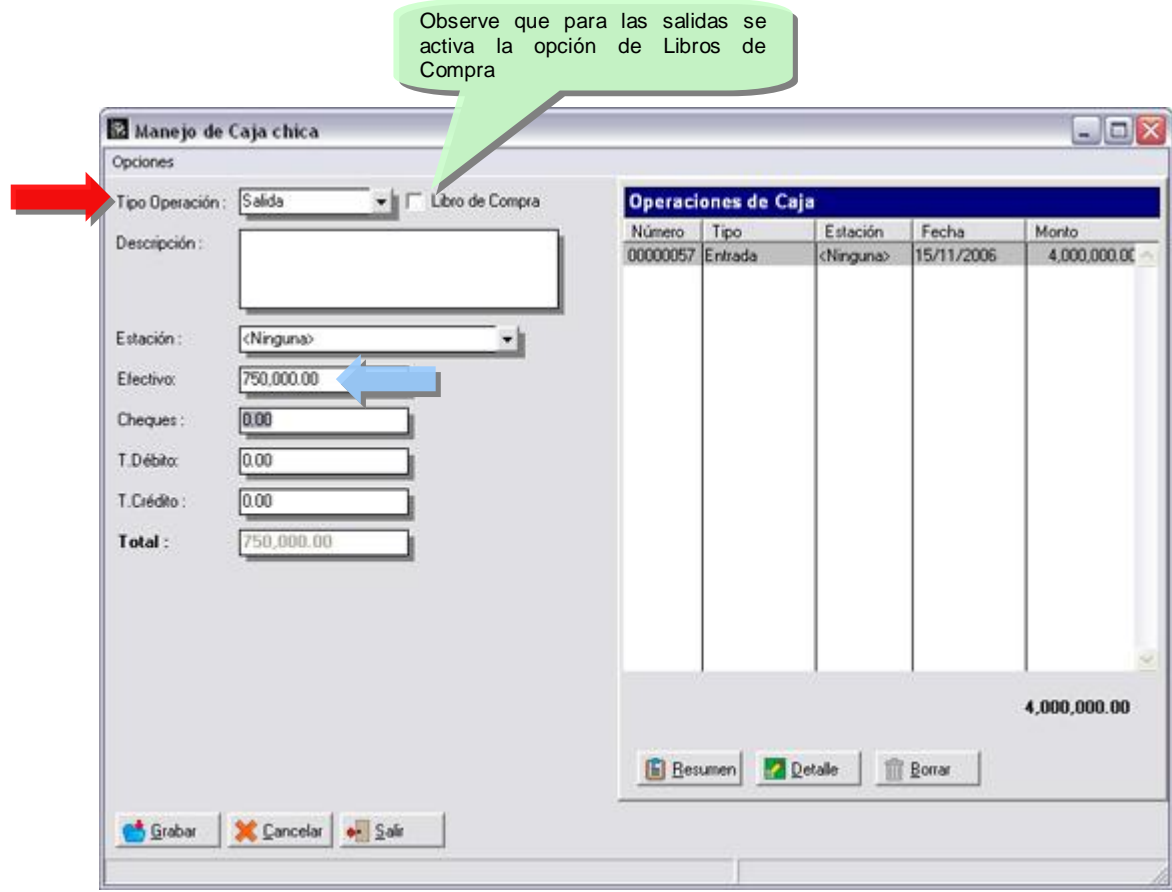

#### **Afecta Libro de Compras:**

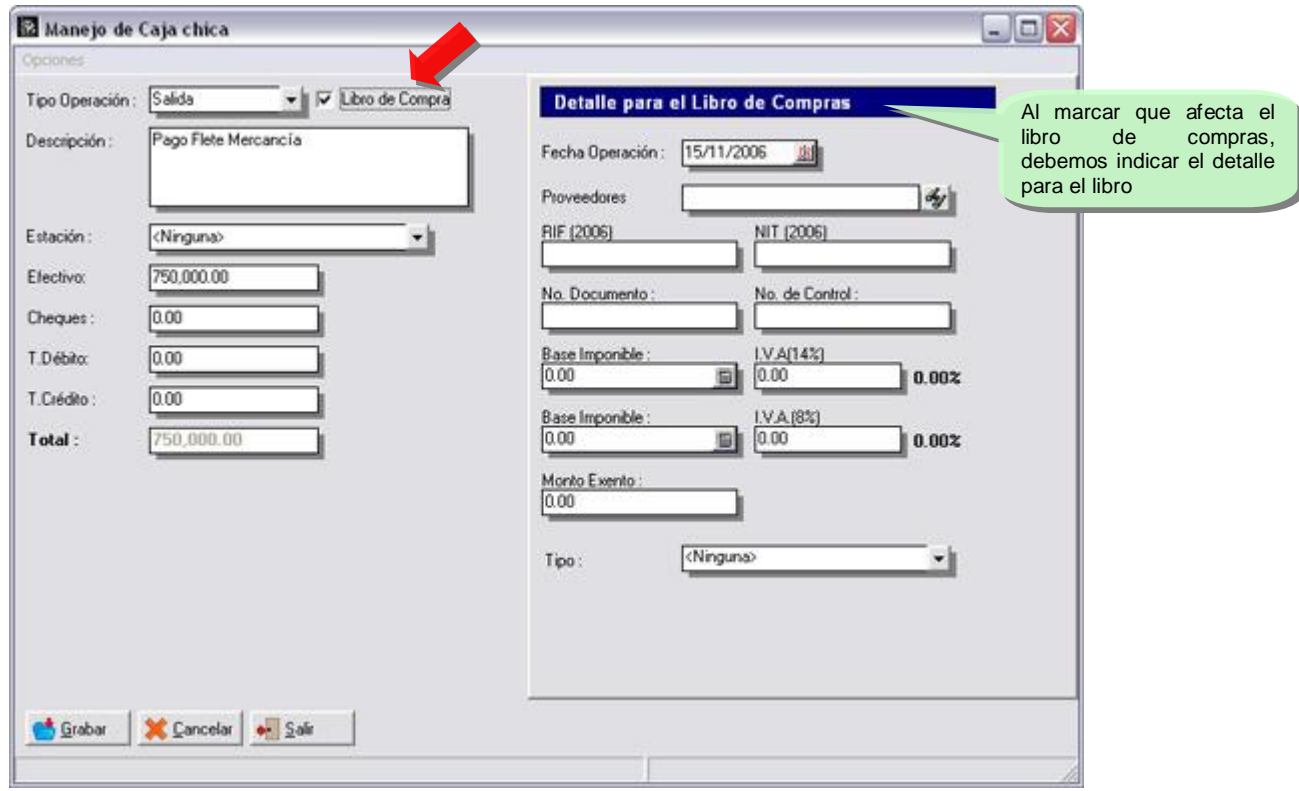

Presionamos el botón denominado GRABAR:

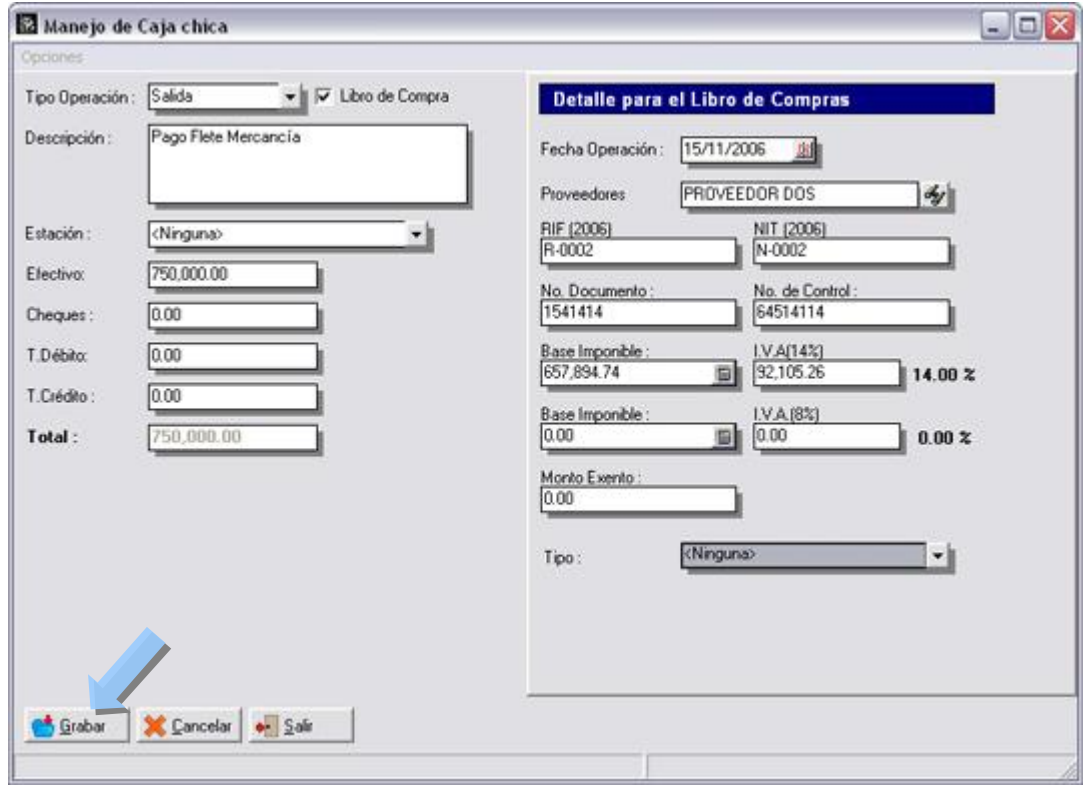

Al hacerlo podemos observar los dos movimientos que hemos registrado:

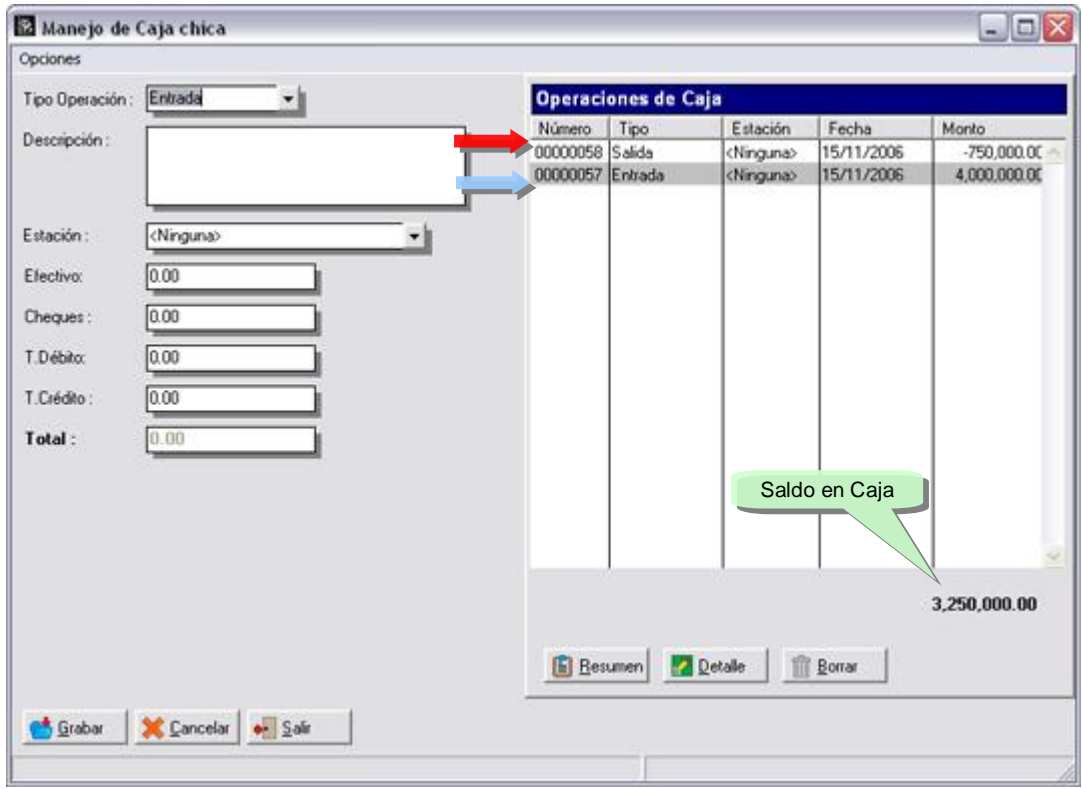

Para una mejor ilustración de la capacidad del manejo de caja chica cuando afecta al libro de compras, ejecutamos el informe denominado libro de compras:

#### **Libro de compras:**

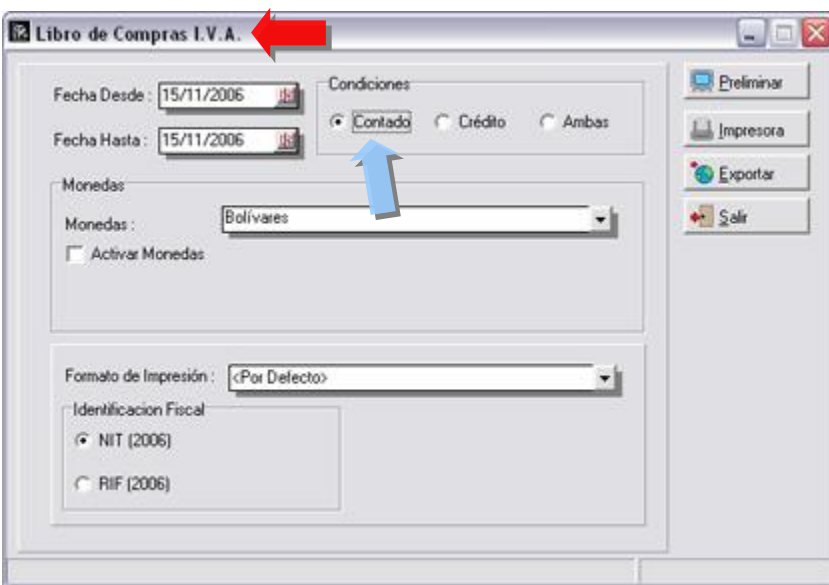

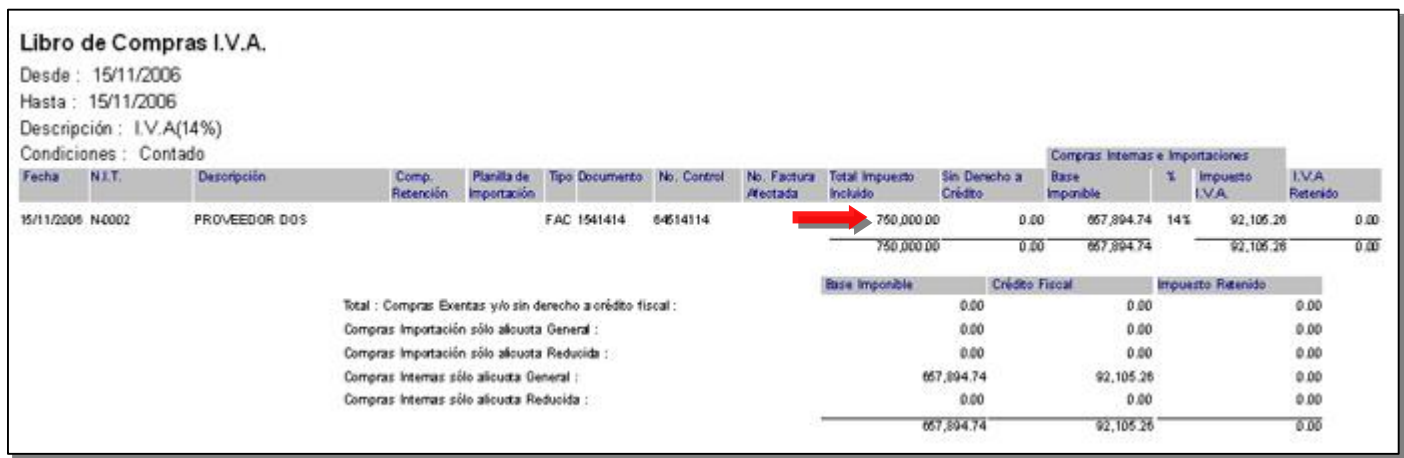

#### **Salidas sin afectar el Libro de compras:**

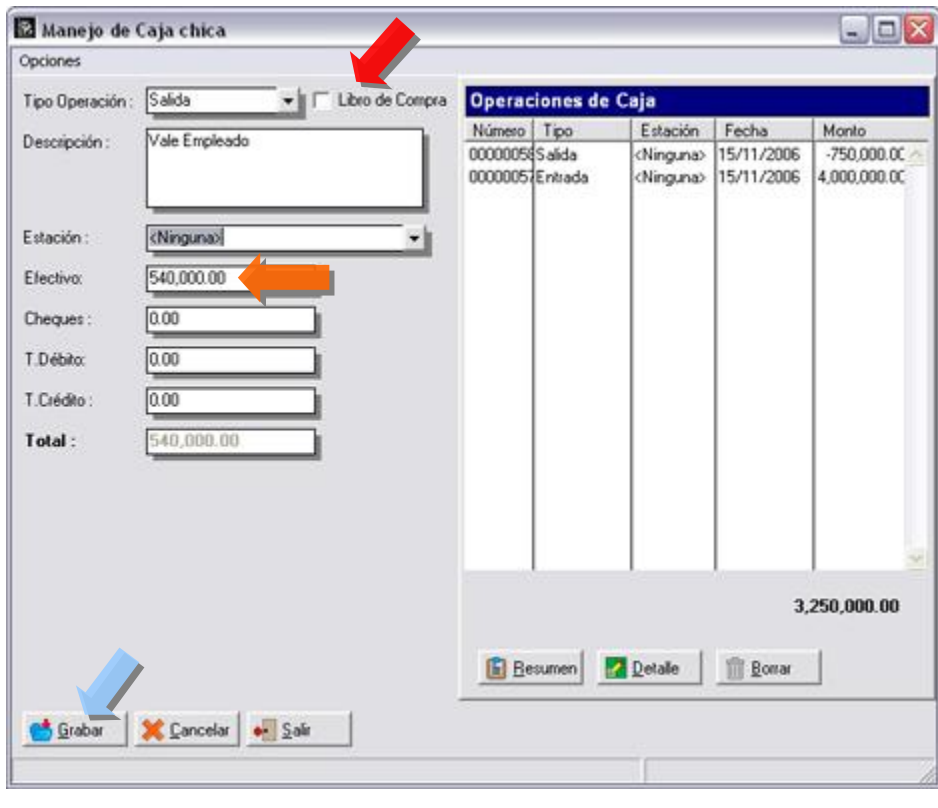

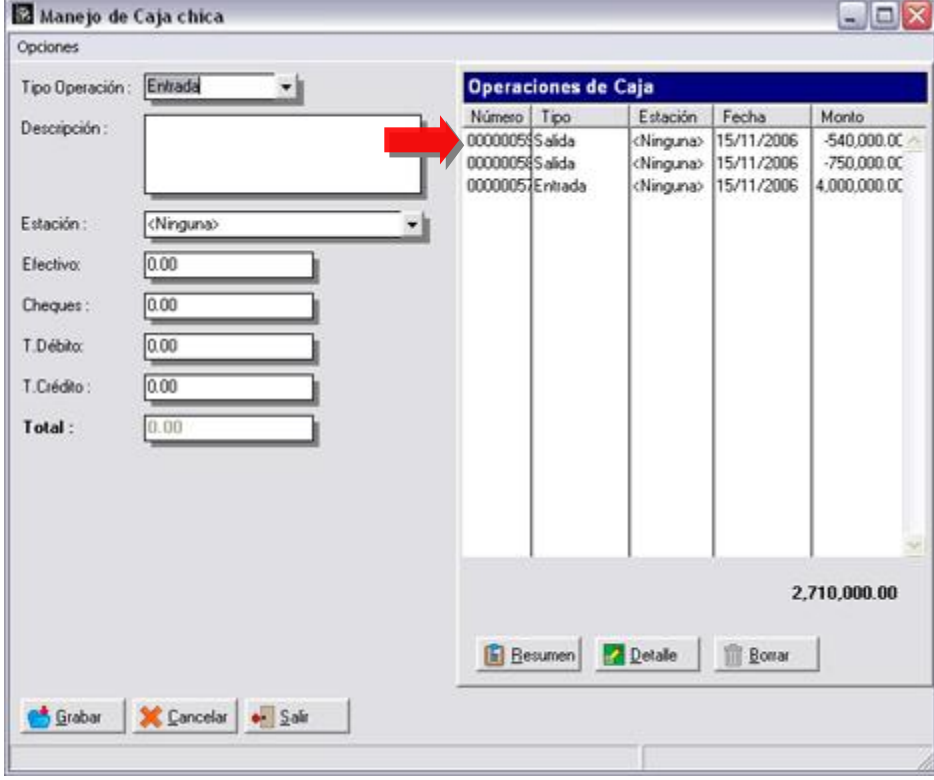

**Tipo de Operación – Depósito a Banco:** 

**NOTA IMPORTANTE:** Para poder elaborar los depósitos en Bancos desde el módulo de caja chica es necesario configurar las cuentas y los conceptos bancarios.

**Configurar las cuentas de Bancos para el Manejo de Caja Chica:** 

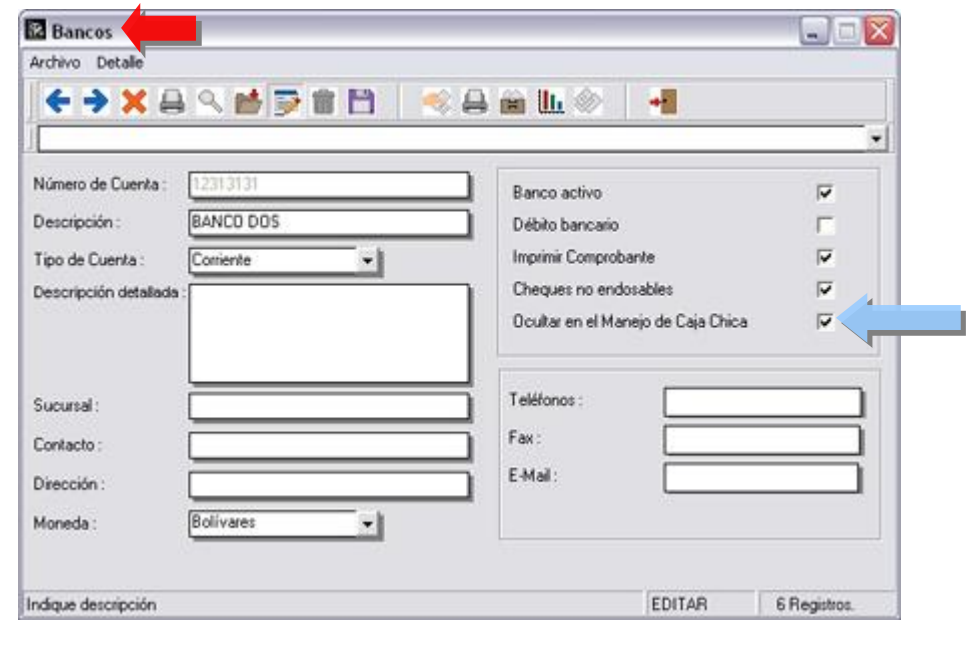

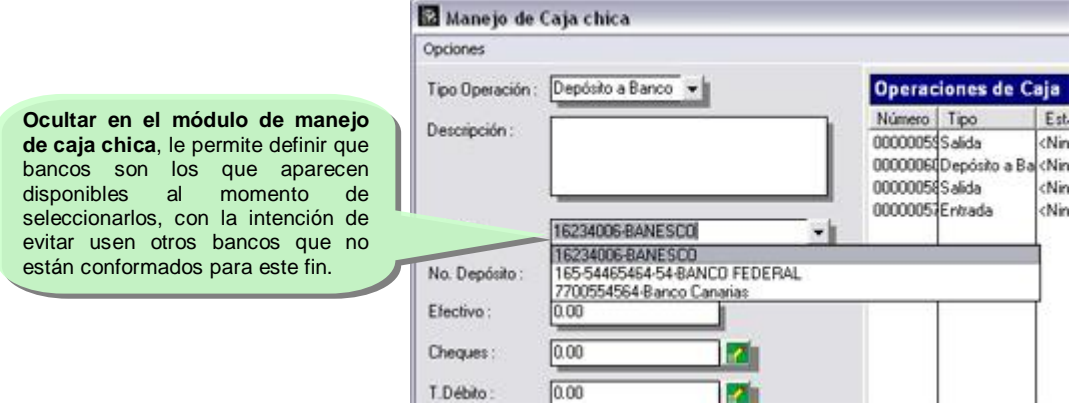

**Anulación de Operaciones**: El sistema permite anular operaciones de Ventas (Facturas y Devoluciones) y operaciones de Compra (Facturas y Devoluciones). De igual forma elabora el reverso de toda la operación en los inventarios, ventas y compras, cuentas x cobrar y pagar. El sistema mantiene un archivo de auditoria que permite verificar el documento anulado, pudiendo el usuario en cualquier momento, ver los productos involucrados en la transacción, así como la forma de pago del mismo.

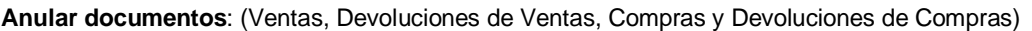

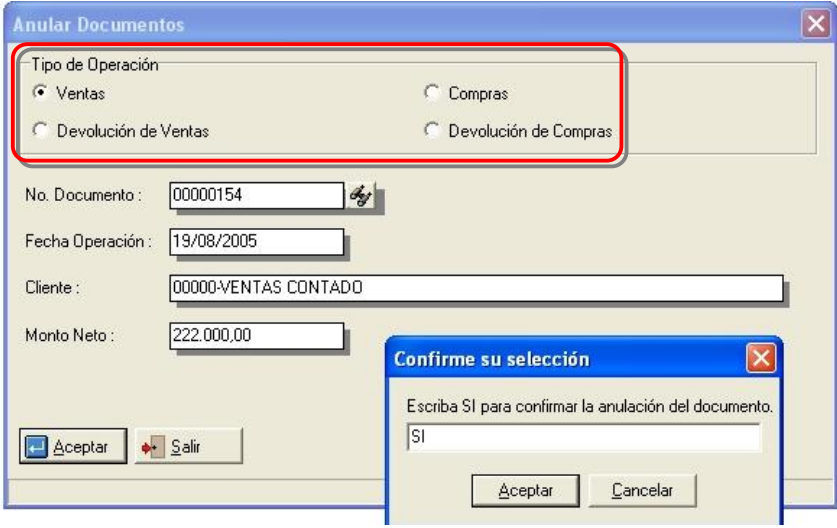

**Posibilidad de consultar transacciones anuladas (Ventas y Compras):** 

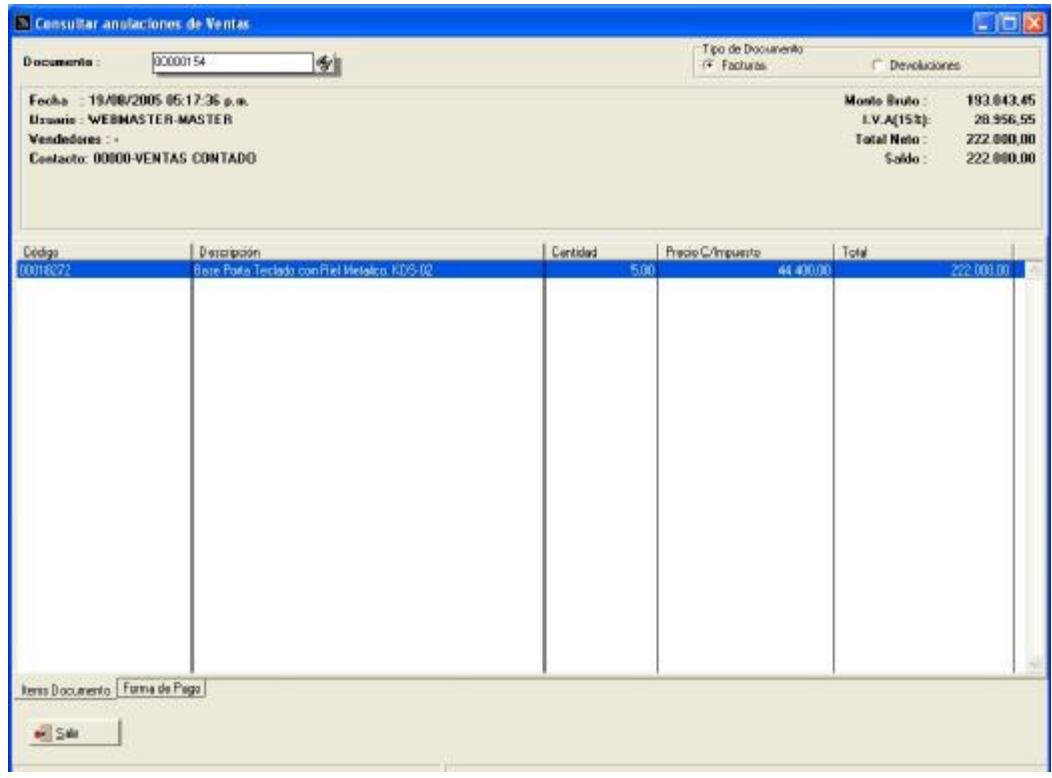

Esperamos que esta versión sea del agrado de todos ustedes, con la misma queremos reiterar el apoyo del equipo de trabajo a2 hacia toda la cadena de distribuidores aportando con esta nueva versión un grano más de arena de la montaña que todos estamos construyendo.

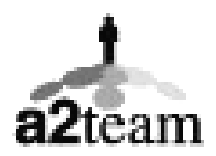

#### **a2team siempre trabajando para un futuro y el futuro es hoy.**

#### **Para sus comentarios y dudas: [soporte@a2.com.ve](mailto:soporte@a2.com.ve)**